**Microsoft Project 2010 Demonstration And Evaluation Installation Pack Registration Code [32|64bit]**

# [Download](http://evacdir.com/TWljcm9zb2Z0IFByb2plY3QgMjAxMCBEZW1vbnN0cmF0aW9uIGFuZCBFdmFsdWF0aW9uIEluc3RhbGxhdGlvbiBQYWNrTWl.erubescent=orgeat.itched?ktts=ZG93bmxvYWR8ODRqYTNsamZId3hOalUwTlRVNU56QXlmSHd5TlRjMGZId29UU2tnY21WaFpDMWliRzluSUZ0R1lYTjBJRWRGVGww)

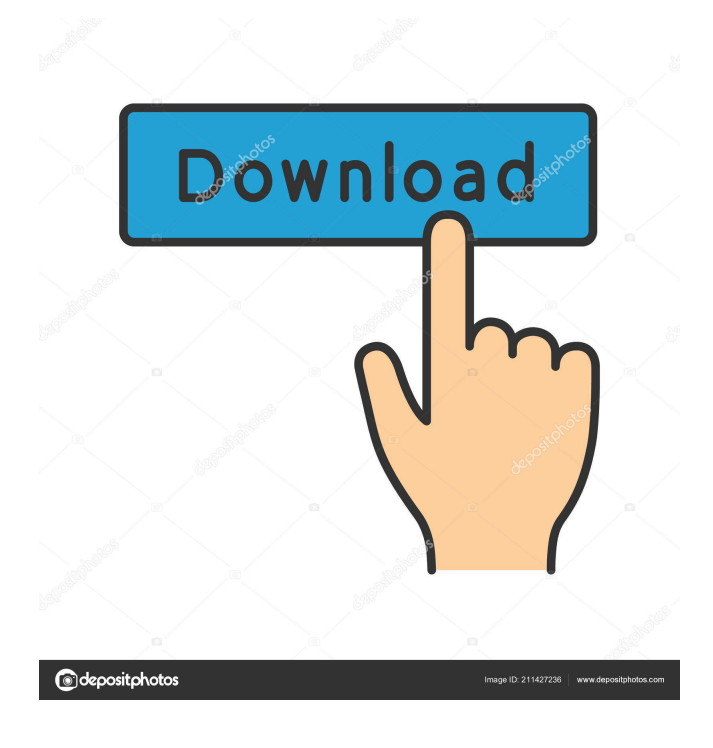

## **Microsoft Project 2010 Demonstration And Evaluation Installation Pack Crack + Free Registration Code**

You can get the best results with Project 2010 solutions if you know how to plan, analyze and measure projects and workflow processes. The Microsoft Project Server 2010 Demonstration and Evaluation Installation Pack (included in the Project 2010 Information Worker Demonstration and Evaluation Virtual Machine) allows you to quickly and easily configure and demonstrate the features of Microsoft Project Server 2010 on your local machine, using the same tools you'll use to demonstrate it to clients. The Microsoft Project Server 2010 Demonstration and Evaluation Installation Pack includes: • The Project 2010 Information Worker Virtual Machine that can be downloaded and deployed in minutes • The Project Server 2010 installation wizard that can be downloaded and run on your virtual machine • Project Server 2010 demonstration demonstration screens (on screen and real time) • Project Server 2010 evaluation evaluation screens (on screen and real time) • Project 2010 online demo that demonstrates the features of Microsoft Project 2010 and demonstrates how Microsoft Project Server 2010 integrated with other products and services. Please be aware that if you are working with a pre-existing virtual machine (in which case you may already have a Project Server 2010 information worker virtual machine installed), you can use the Project 2010 Installation Wizard to install Microsoft Project Server 2010. You can also use the virtual machine to download and deploy the Project Server 2010 Demonstration and Evaluation Installation Pack. All products mentioned here are trademarks, registered trademarks, or service marks of their respective owners.You are here Media Center There are a variety of media available to Western Kentucky University students. While our campus may not be equipped to handle the highest caliber of production, we are proud to be able to provide the tools to you to create your own media. Station 1 Media Center The Western Kentucky University Media Center is a non-profit organization made up of students and faculty from the School of Journalism and Mass Communication. The Media Center is supported by Western Kentucky University faculty and staff, and is available to the media for events and productions. The Media Center provides a wide range of equipment and services that are free to the media. Should you have questions regarding the Media Center, please contact rkust@wku.edu. Station 2 Media Center The Western Kentucky University Media Center is housed on the campus of Whitley County Community and Technical College. The station consists of a 6x10 studio, 2 XLR audio inputs, a headphone jack, a voice over IP unit with 3 XLR inputs, 2 Amps and mixing capabilities. The station

#### **Microsoft Project 2010 Demonstration And Evaluation Installation Pack Download 2022 [New]**

The KEYMACRO Pack allows you to demo the "Key Macro" functionality in Microsoft Office Project 2010. It is an add-on for the "2010 Information Worker Demonstration and Evaluation Virtual Machine" that has to be downloaded, configured and up and running before installing this pack. KEYMACRO provides a new project management tool that makes it easier to use, understand, and communicate with project teams. Using the keyboard, you can do all the basic project management tasks, such as assign tasks, set schedules, and make notes. With the keyboard, you can do all the basic project management tasks, such as assign tasks, set schedules, and make notes. Using the keyboard, you can also perform key macro tasks directly from the keyboard. Simply hold down the Alt key and press a key on the keyboard to launch a task, view a field or edit a field directly on the screen. Use the keyboard to view tasks, to switch between tasks, to assign tasks, to view status and dates, to set deadlines, to select files, and to view field values. Key macro technology: With the right keyboard shortcuts, you can create, edit, review, and save your work using only the keyboard. Use the keyboard to: View projects, task calendars, and status in Microsoft Project Change project status, project dates, or files in Microsoft Project Use filters to quickly locate tasks that match a specific criteria Use work estimates to assign work to the appropriate team member Execute tasks Assign tasks Create new tasks Create and edit templates Add and remove milestones from a task Create work orders for the completed tasks Add and delete rows in the task management view Create charts and filters to view data Create and view table formats Change the order of tasks in a project Switch between tasks in a project Sort tasks in a project Customize Task View Options Customize views Create, view, and delete fields Insert, edit, or delete field values Create, view, and delete dependencies Set project scheduling rules Create, view, and edit Microsoft Project schedules View and edit dates, days, and times Use the keyboard to: Change project status, project dates, or files in Microsoft Project Use filters to quickly locate tasks that match a specific criteria Create work orders for the completed tasks Assign tasks Create and edit templates Add and remove milestones from a task Create work orders for the completed tasks Add and delete rows in the task 1d6a3396d6

### **Microsoft Project 2010 Demonstration And Evaluation Installation Pack Download [Mac/Win]**

### **What's New In?**

1- Complete Project Server 2010 product installation 2- Walk through Project Server 2010 3- Demonstrate Project Server 2010 4- Configure basic Project Server 2010 5- Run Project Server 2010 with basic configuration The "Project 2010 Demonstration and Evaluation Installation Pack" was originally posted on Dec 31, 2010, and last updated on Dec 31, 2010. Comments (27) In order to get the best results from the 2010 product, you must follow these steps: 1. Download the 2010 product (here). 2. Install the client-side tools, including.NET Framework 3.5 or higher, and the necessary command-line tools. 3. Install the Server-side Tools and download the tools for Visual Studio 2010. 4. Download a compatible version of SQL Server, such as SQL Server 2008 R2 Express, and install it. 5. Download the Project Server tools and the required Tasks-based Project 2010 templates and install them. 6. Install the Web Application Role in order to run the SharePoint Portal. 7. Install the System Center Configuration Manager role in order to configure a 2012 farm. 8. Install the Project Server role in order to install Project 2010. 9. Install SharePoint 2010 on all nodes in the farm. 10. Install Project Server 2010 on the farm. 11. Install and configure Project Server Central Administration and Project Server Gateway. 12. Create and configure a Project Server Project, a Project Server Project Group, and a Project Server Task List, and test the configuration. 13. Download the latest SharePoint Server 2010 Trial ISO image and install SharePoint 2010 on the farm. 14. Install the Project 2010 tools to the Visual Studio and SharePoint 2010 servers, and install and configure the Project Server-specific configuration. 15. Create a Project Server Project, a Project Server Project Group, and a Project Server Task List. 16. Test the Project 2010 workflow. All these steps are taken care of when you install the demo pack. This is because it is better to install and test a new product by doing it the right way than by doing it in a demo environment, and by doing it the right way means following the steps in the manual. All these steps are taken care of when you install the demo pack. This is because it is better to install and test a new product by doing it the right way than by doing it in a demo environment, and by doing it the right way means following the steps in the manual. When you select "Windows Server 2008 R2 Enterprise" as the server OS for a New Project Server Site, you are doing a lot more than installing the Project 2010 software. The main requirement for your server OS is that it has to support the Role services for Project Server 2010. So you will need to install the Project Server software onto your server and configure

### **System Requirements:**

Minimum: OS: Windows 7 Processor: 2.4 GHz Dual Core Memory: 2 GB RAM Recommended: Processor: 3.0 GHz Quad Core Minimum Graphics: DirectX: Version 9.0 Nvidia GeForce 8800GT or higher Recommended Graphics: Nvidia GeForce GTX 550 Ti or higher Installation: NOTE

<https://eurasianhub.com/wp-content/uploads/2022/06/nerrac.pdf>

<https://www.ponuda24.com/free-ftp-client-crack-free-download-for-pc/>

<https://encuentracommunitymanager.com/turn-it-on-crack-download/>

<http://www.truenorthoutfitters.net/2022/06/06/blu-ray-player-crack-license-key-full-free-download-april-2022/>

<http://ideaboz.com/?p=5412>

<https://techguye.com/wp-content/uploads/2022/06/ferwhi.pdf>

[https://formyanmarbymyanmar.com/upload/files/2022/06/UjRlFYYuFcFnaWr3JDJv\\_07\\_a8cd0fcc0bb2b3ccb92889ee49d1306](https://formyanmarbymyanmar.com/upload/files/2022/06/UjRlFYYuFcFnaWr3JDJv_07_a8cd0fcc0bb2b3ccb92889ee49d1306e_file.pdf) [e\\_file.pdf](https://formyanmarbymyanmar.com/upload/files/2022/06/UjRlFYYuFcFnaWr3JDJv_07_a8cd0fcc0bb2b3ccb92889ee49d1306e_file.pdf)

<https://bisesriyadh.com/2022/06/07/dejaoffice-pc-crm-2-0-5119-activation-code-free-download-for-pc-2022-latest/>

<https://rsmerchantservices.com/fc-barcelona-windows-7-theme-with-song-crack-product-key-full-download-3264bit/>

<https://www.afaceripromo.ro/complex-number-calculator-precision-45-10-8-crack-product-key-free-2022-new/> <https://merryquant.com/codetwo-outlook-attachment-reminder-crack-free-download-x64-april-2022/>

[https://whatchats.com/upload/files/2022/06/vymiBsM37l7sBze6DPgN\\_07\\_a8cd0fcc0bb2b3ccb92889ee49d1306e\\_file.pdf](https://whatchats.com/upload/files/2022/06/vymiBsM37l7sBze6DPgN_07_a8cd0fcc0bb2b3ccb92889ee49d1306e_file.pdf)

<https://www.slaymammas.com/yubikey-configuration-com-api-crack-free-win-mac/>

<http://steamworksedmonton.com/wp-content/uploads/indieri.pdf>

<https://www.vclouds.com.au/files-compare-tool-crack-activation-free-download/>

<http://www.studiofratini.com/wp-content/uploads/2022/06/garode.pdf>

<https://themesotheliomacancer.com/wp-content/uploads/2022/06/harxilo.pdf>

<https://rnxtv.com/wp-content/uploads/2022/06/OpenItsMe.pdf>

<https://livesound.store/elevate-for-strava-crack-activator-updated-2022/>

<http://nmprayerconnect.org/2022/06/06/ftp-synchronizer-professional-0-6-2-crack-for-windows-latest-2022/>